## RollerMouse Pro3

**User Guide** 

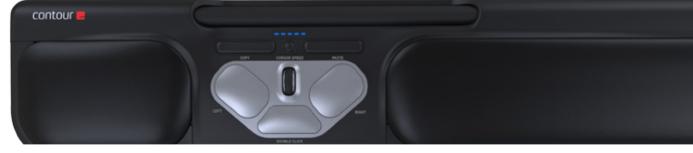

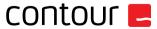

#### **Box Contents**

- 1. RollerMouse Pro3
- 2. Two short keyboard risers
- 3. Two long keyboard risers

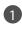

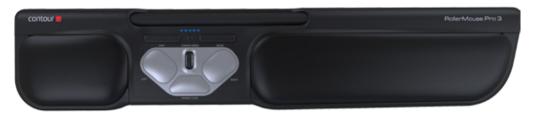

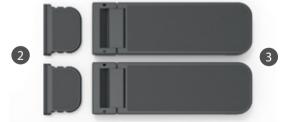

#### RollerMouse functions

- A. Rollerbar
- B. Cursor speed LED
- C. Cursor speed adjustment
- D. Copy
- E. Paste
- F. Left-click
- G. Right-click
- H. Scroll wheel
- I. "One Touch" double-click

For additional mouse features and specific Mac settings, please download our driver at www.contourdesign.com.

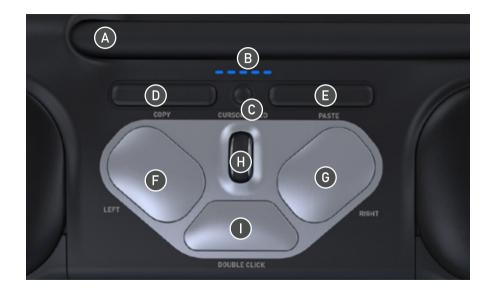

## **Keyboard Positioning**

Before plugging in the unit, take a moment to check the height and angle of your keyboard, and find the arrangement that's most comfortable for you. Use the risers to achieve the correct angle and height regardless of the type of keyboard you are using. The spacebar on your keyboard should come just above your rollerbar. To achieve a proper ergonomic position, the front edge of the keyboard should be as close to the rollerbar.

Balance Keyboard is designed specifically for the RollerMouse. The keyboard sits level with the rollerbar and can be easily adjusted to a positive, neutral, or negative tilt.

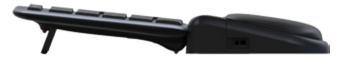

Positive Tilt

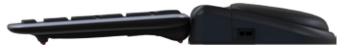

Negative Tilt

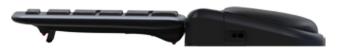

Neutral Tilt

## Inserting the Keyboard Risers

Fit the end of the riser 2 into the slot on the back of the RollerMouse Pro3.

Line up the grooves of the short and long risers 2 and 3 then press the two parts together until you hear them snap into place.

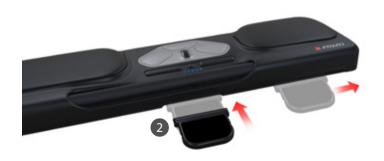

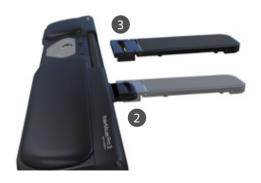

#### Connecting to a computer

Plug the RollerMouse Pro3 USB cable into the computer's USB port. Allow your computer a few seconds to automatically install.

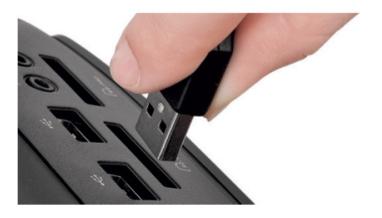

#### **Click Force Tension Adjustment**

You can adjust the amount of pressure required to perform a mouse click. Use the click-force tension slider located under your RollerMouse Pro3. Simply slide it until you find the tension that works best for you.

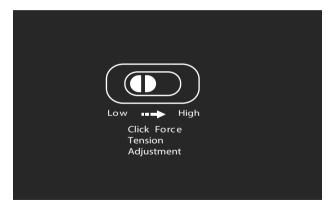

## Using the rollerbar

The rollerbar A provides two functions:

- Pressing down on the rollerbar performs a left click.
- · Moving the rollerbar from side to side and up and down performs cursor movement.

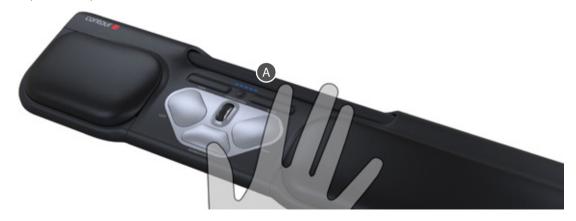

## Change cursor speed

Press button **C** to change cursor speed. There are ten speed selections which range from slow (600 DPI) to fast (2400 DPI). Speed can be identied by the LED lights as shown.

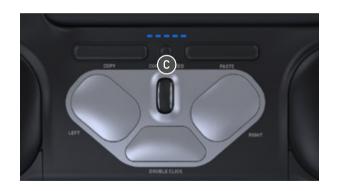

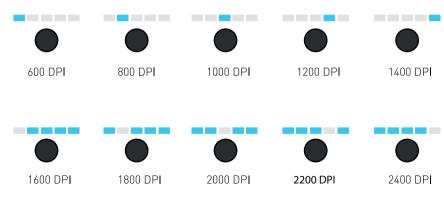

### User settings

RollerMouse Pro3 has 3 modes. PC- mode, Mac-mode and HID-mode (For Linux). Use the following key commands to switch settings to best fit your operating system.

- Press and hold the and buttons simultaneously for two seconds to see the LED lights flash for the respective mode.
- While holding the button, release the button and klick on the button to toggle though the different modes.
- Release both buttons once the desired mode has been reached.

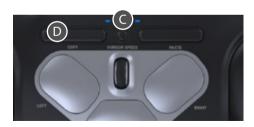

## **Different Mode settings**

#### PC-Mode

LED's light up from left to right

#### MAC-Mode

LED's light up from right to left

#### HID-Mode

LED's light up from both sides towards the middle

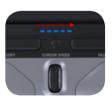

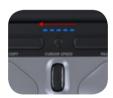

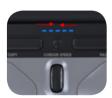

# Changing the 'Double' Click Button to Middle Button function

To change button from a double click function to a middle button function, hold buttons and for two seconds until LED lights flashes to confirm. Repeating this process will revert back to double click function.

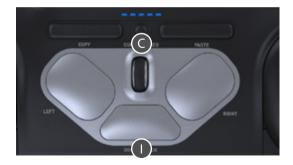

#### Warranty

At Contour Design we strive after producing products of high and premium quality. If there is a functional defect due to faulty manufacturing, we will replace the product. If you dropped our product or spilled liquid on it, or damaged it in some other way, we cannot cover the damage under our warranty.

#### ATTENTION!

If you attempt to dismantle your RollerMouse, you will invalidate your warranty.

For more information please visit: www.contourdesign.com

#### Contour Design (UK) Ltd.

Kingsbury House 468 Church Lane London, NW9 8UA, United Kingdom

Tel.: +45 70 27 02 27

Email: info@contour-design.com

Tested to comply with FCC standards.

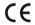

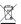

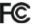

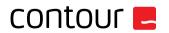